# Cisco TechClub webinář

 $\mathbf{d}$   $\mathbf{d}$ 

**CISCO** 

Nastává čas ACI 6.0

Pepa Venzhöfer Technical Solutions Specialist – CCIE DC#59794 20.6.2023

## Agenda

- Životní cyklus ACI SW release
- Škálovatelnost a nový HW
- Konfigurace interface
- Možnosti nasazení APIC
- Automatizace ACI
- Symetrický PBR

### Application Centric Infrastructure building blocks Built on Cisco Nexus 9000

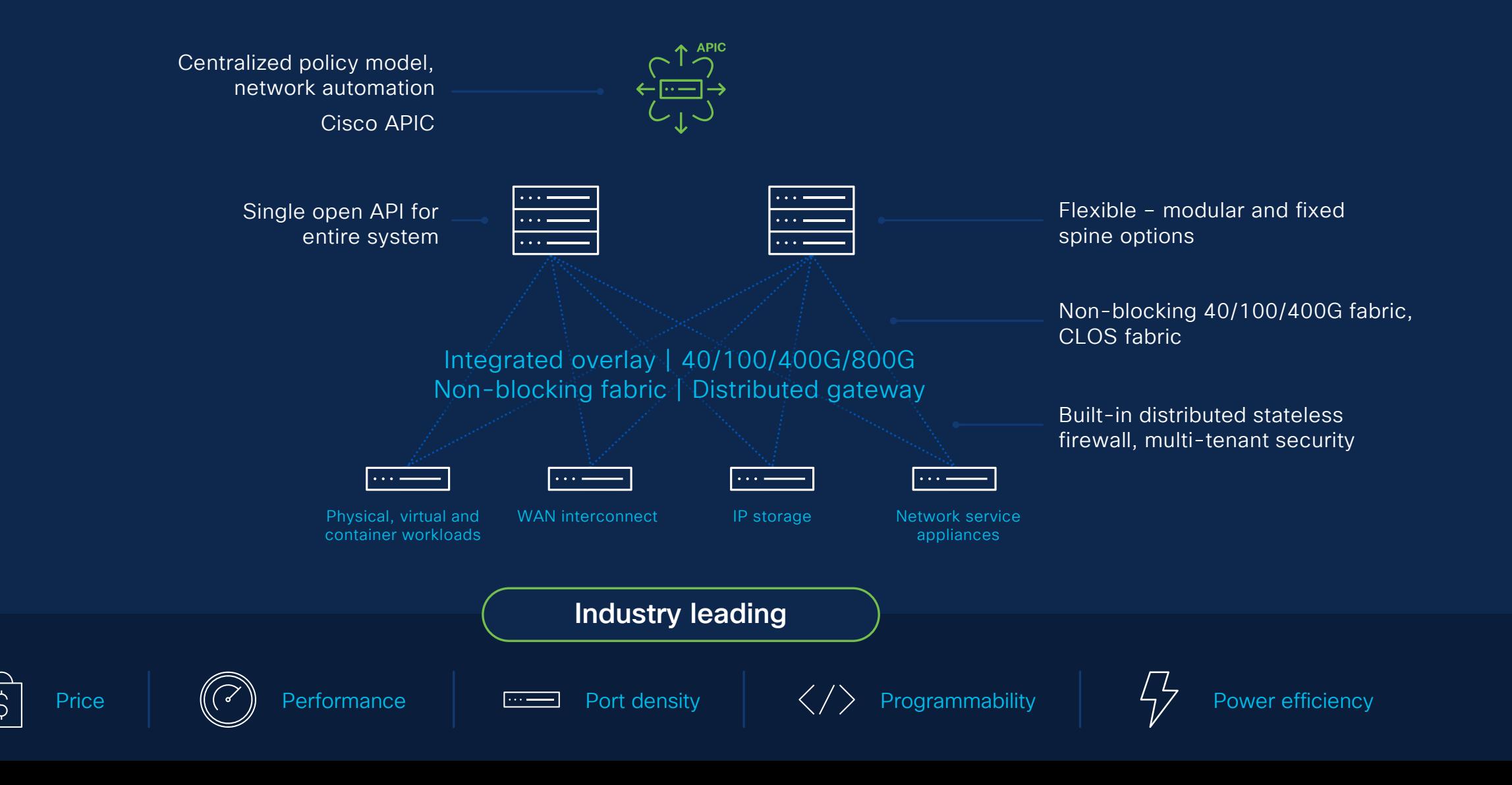

### Primer: ACI key market differentiators

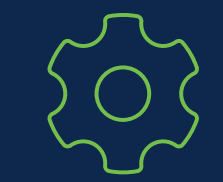

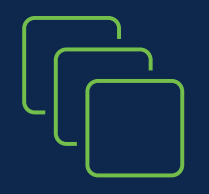

Automation out-of-the-box; physical fabric and underlay

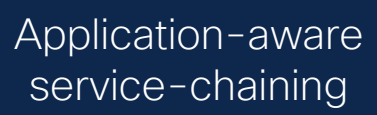

Virtual Machine Manager (VMM)

 $f^{-1}$   $\frac{1}{2}$   $\frac{1}{2}$   $\frac{1}{2}$   $\frac{1}{2}$   $\frac{1}{2}$   $\frac{1}{2}$   $\frac{1}{2}$ 

True multi-tenancy with administrative **Tenants** 

Hybrid cloud capability; public cloud-like networking constructs

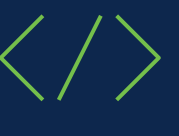

Single API for 100s of switches and 1000s of workload connections

BU-supported Terraform capability

ACI is the on-prem anchor fabric in a hybrid cloud deployment model

### Cisco ACI 6.0 themes

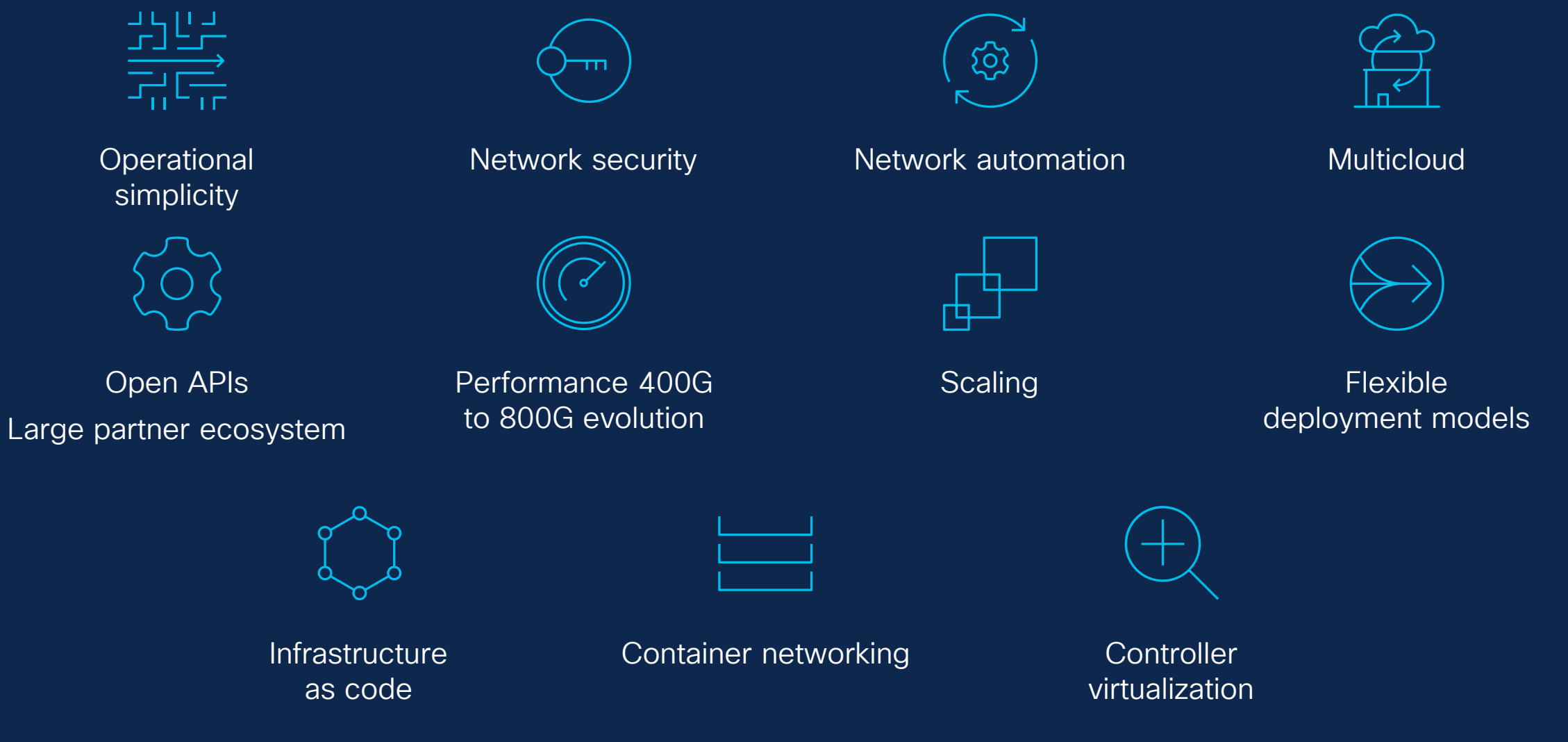

# *Životní cyklus ACI SW release*

### ACI Software release cadence

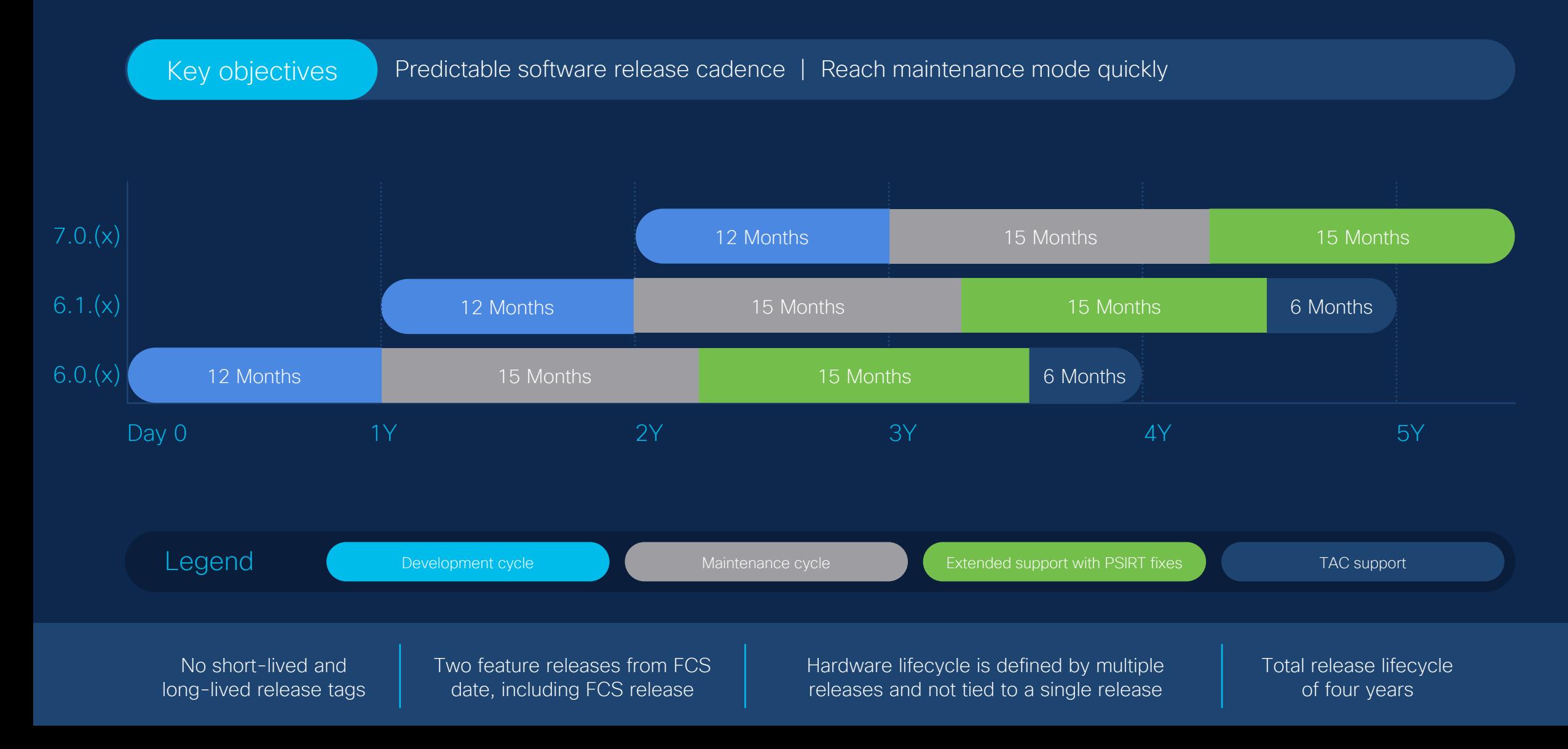

### ACI Release Timeline

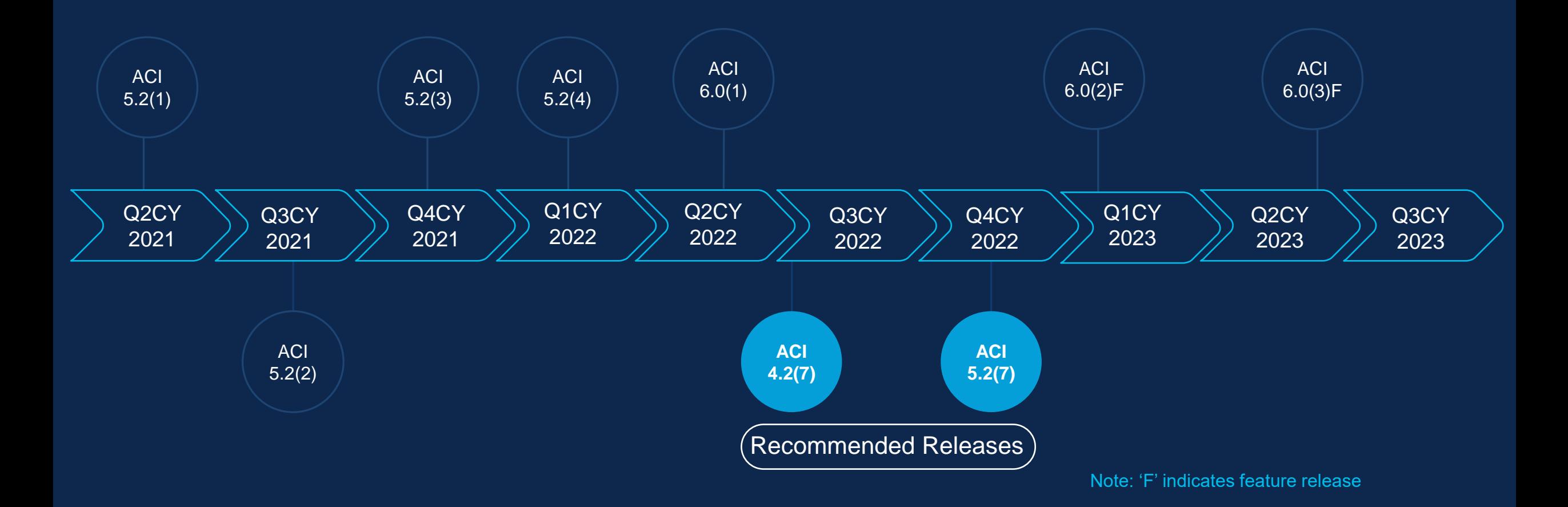

No short-lived and longlived release tags

Three feature releases from FCS  $(1), 6.0(2)$ F,  $6.0(3)$ F

Fourth release is a maintenance release (MR), target for golden star 6.0(4)M

or ived and long-<br>od release face and not tied of four vears Hardware lifecycle is defined by multiple release and not tied to a single release

Total release lifecycle of four years

# *Škálovatelnost a nový HW*

### Increased scalability

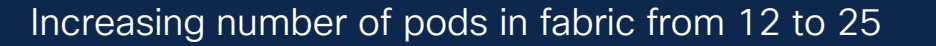

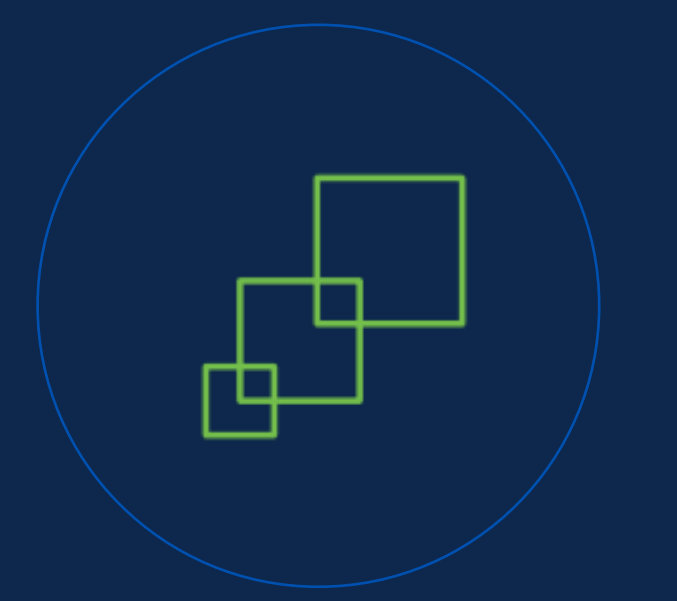

Increasing from 3K to 10k VRF per fabric

Increased number of routed ports per leaf from 16 to 48 Increasing from 1K to 2k sub-interfaces with 2k BGP/OSPF/Static/2k BFD

Increasing from 2K to12k MCP (Port x VLAN) per leaf Increasing from 256 to 2k VLANs for MCP per interface

### Expand ACI fabrics to 400G and beyond

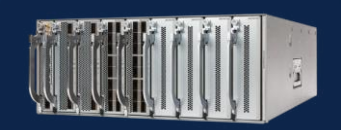

#### 400G Leaf or spine

Nexus 9408

(N9K-C9408 ACI)

8 slot modular

Pay as you grow up to 64 port at 400G plus breakout

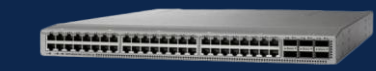

#### Leaf switch

N9K-C93108TC-FX3H (24P 10g Copper)

N9K-C93180YC-FX3H a (24P 10g/25g SFP+)

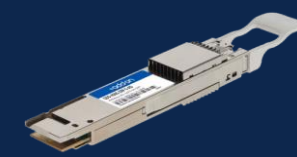

#### Flexible deployments with 400G optics

QDD-400G-SR4-BD/4X100G-SRBD1.2

Spine to leaf at 4x100 breakout

Leaf to server at 4x100 breakout

QDD-400G-ZRP-S

Connect fabrics at greater distances

# *Konfigurace interface*

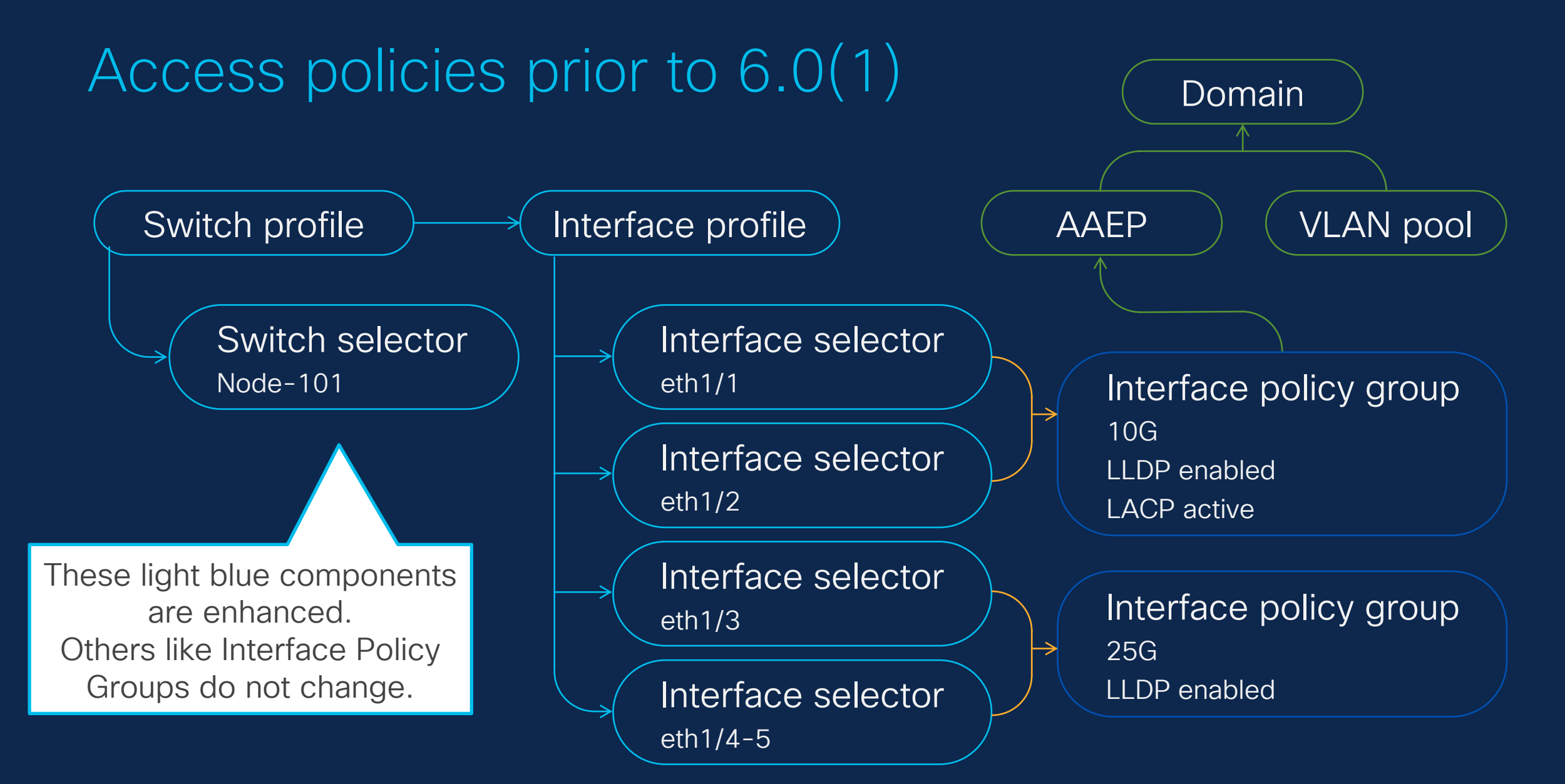

### The new option for access and fabric policies

4 step configuration **1** step configuration

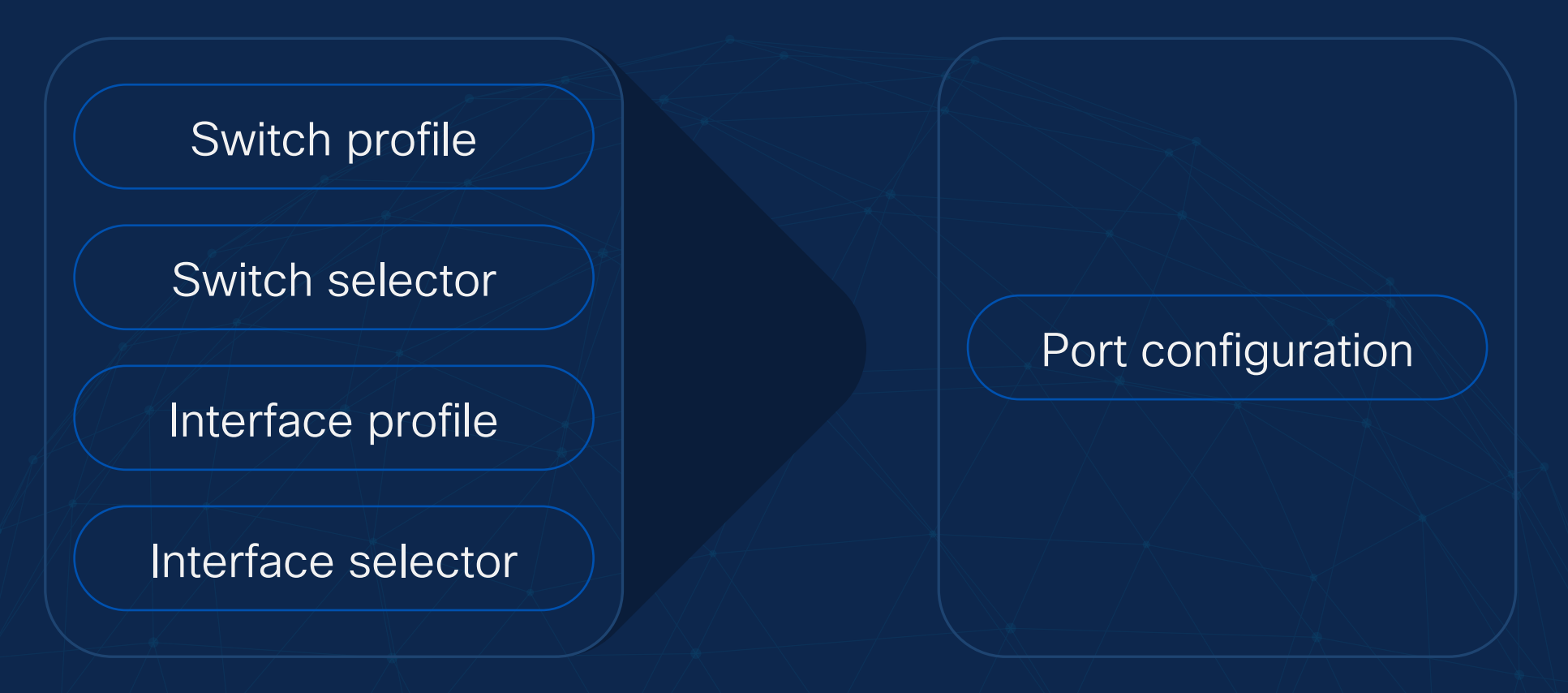

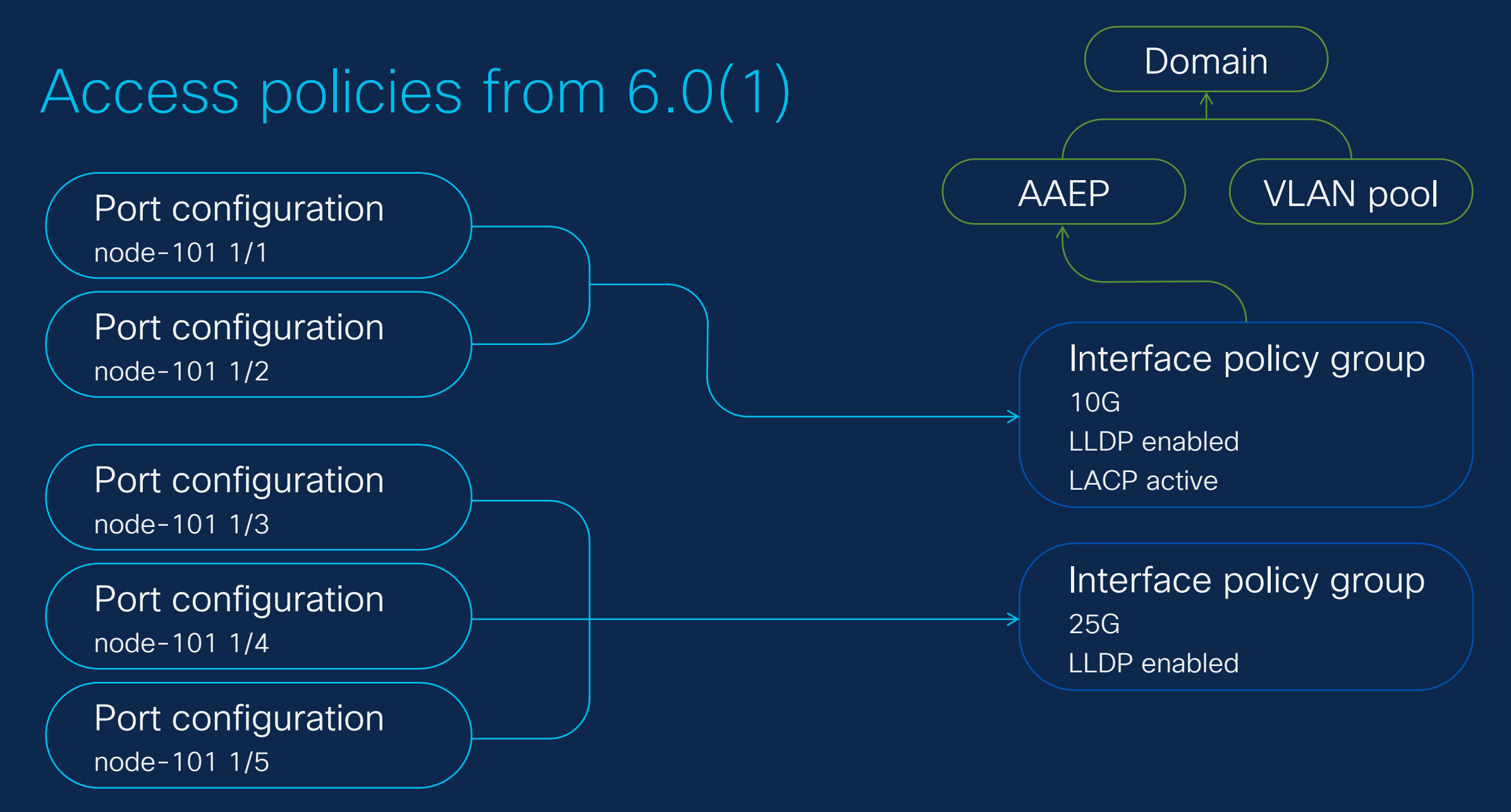

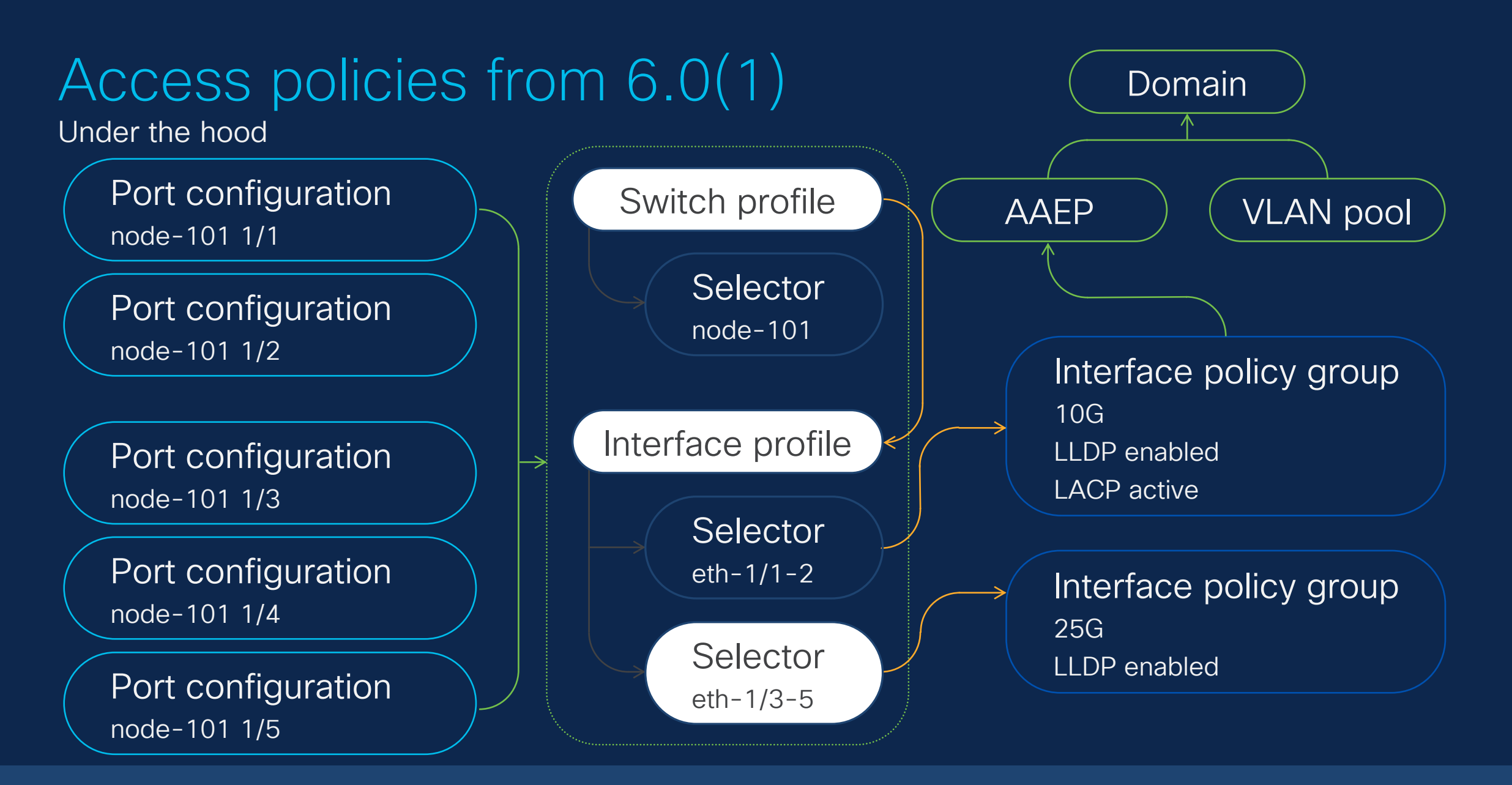

APIC translates port configuration to read-only profiles that are optimized and match the best practices

### Summary and Considerations

- The new interface configuration uses a new object infraPortConfig.
- In each infraPortConfig, users simply specify one node ID and one interface ID along with the interface policy group.
	- $\triangleright$  No need to learn profiles and selectors.
- infraPortConfig supports all configurations<sup>\*</sup> that used to be done by the profiles/selectors directly.
	- $\triangleright$  No need to switch back and forth between the new and old way.
	- $\triangleright$  As users use the new way in the GUI, the configuration seamlessly adopt the new way even if the interfaces are currently configured by the old way
		- $\triangleright$  backward compatible
- Under the hood, infraPortConfig creates system-generated profiles/selectors that are read-only.
	- $\triangleright$  No need for users to manage, check or modify them directly.

# *Možnosti nasazení APIC*

### Flexible controller deployments Virtual APIC on ESXi in ACI 6.0.2F

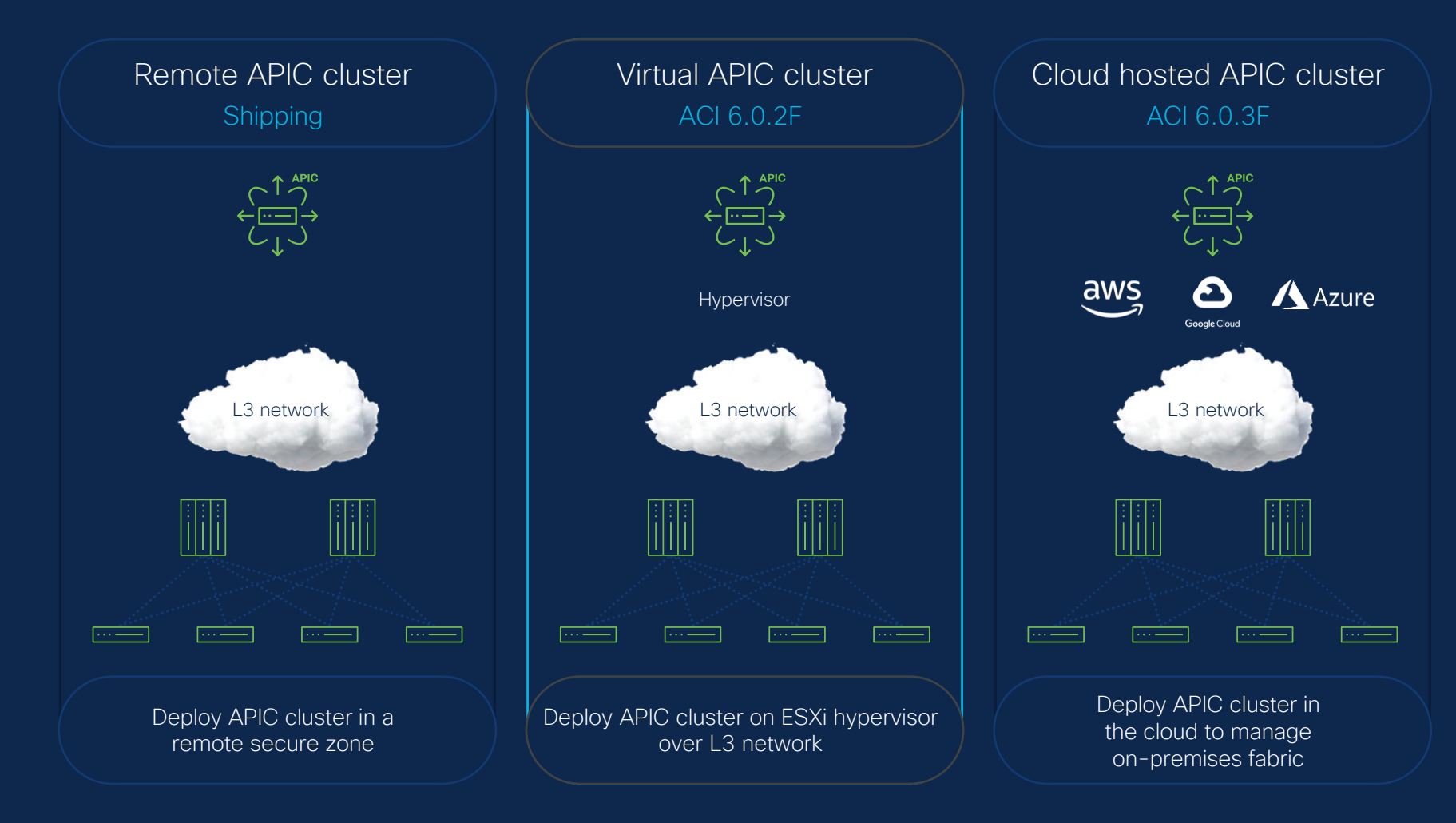

### Flexible controller deployments vAPIC in ESXi

Medium form factor (same scaling as physical APIC\*)

APIC on customer managed ESXi

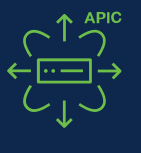

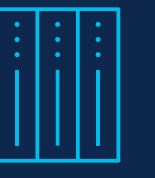

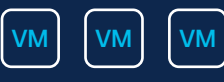

- 16 vCPU of 3 GHz or Higher
- 96 GB of RAM
- Disk 1: SSD or NVMe 120GB (root disk)
- Disk 2: SSD or NVMe 360GB and
- 2 Interfaces.
	- OOB 1Gbps or higher
	- Infra / Inband 10Gbps or higher.

#### APIC M4/L4

Next generation APIC controller appliance

Based on UCS Gen 6

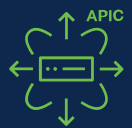

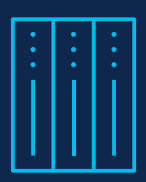

© 2023 Cisco and/or its affiliates. All rights reserved. Cisco Public

aludu **CISCO** 

### Old APIC Bootstrap (via console on each APIC)

Press any key to continue...

Starting Setup Utility

Cluster configuration ... Enter the fabric name [ACI Fabric1]: F2-Fabric Enter the fabric ID (1-128) [1]: Enter the number of active controllers in the fabric (1-9) [3]: Is this a standby controller? [NO]: Enter the controller ID (1-3) [1]: Standalone APIC Cluster ? yes/no [no]: yes Enter the VLAN ID for interface (0-access) (0-4094) [0]: Enter the APIC IPV4 address [A.B.C.D/NN]: 10.20.1.1/24 Enter the IPv4 address of the APIC default gateway [A.B.C.D]: 10.20.1.254 First APIC in the Cluster ? yes/no [yes]: Enter the controller name [apic1]: F2-APIC-1 Note: The infra VLAN ID should not be used elsewhere in your environment and should not overlap with any other reserved VLANs on other platforms. Enter the VLAN ID for infra network (1-4094) [1]: 3914 Enter address pool for BD multicast addresses (GIPO) [225.0.0.0/15]:

Out-of-band management configuration ... Enable IPv6 for Out of Band Mgmt Interface? [N]: Enter the IPv4 address [192.168.10.1/24]: 192.168.1.1/24 Enter the IPv4 address of the default gateway [None]: 192.168.1.254 Enter the interface speed/duplex mode [auto]:

admin user configuration ...

Reenter the password for admin: Enable strong passwords? [Y]: N Enter the password for admin:

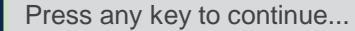

Starting Setup Utility

Enter the fabric name [ACI Fabric1]: F2-Fabric Enter the fabric ID (1-128) [1]:  $\blacksquare$ Enter the number of active controllers in the fabric (1-9) [3]: Is this a standby controller? [NO]: **Internal active controller** in the fabric (1-9)  $\frac{1}{3}$ Enter the controller ID  $(1-3)$  [1]: 2 Standalone APIC Cluster ? yes/no [no]: yes Enter the VLAN ID for interface (0-access) (0-4094) [0]: Enter the APIC IPV4 address [A.B.C.D/NN]: 10.20.2.1/24 Enter the IPv4 address of the APIC default gateway [A.B.C.D]: 10.20.2.254 Enter the IPv4 address of an active APIC [A.B.C.D]: 10.20.1.1 Enter the controller name [apic3]: F2-APIC-2 Note: The infra VLAN ID should not be used elsewhere in your environment and should not overlap with any other reserved VLANs on other platforms. Enter the VLAN ID for infra network (1-4094) [1]: 3914 Cluster configuration ...

Enable IPv6 for Out of Band Mgmt Interface? [N]: Enter the IPv4 address [192.168.10.1/24]: 192.168.1.2/24 Enter the IPv4 address of the default gateway [None]: 192.168.1.254 Enter the interface speed/duplex mode [auto]: 192.168.1.168.1.168.1.254.1.168.1.254.1.168.1.168.1.168.1.168.1. Out-of-band management configuration ...

Enter the interface speed/duplex mode [auto]:

#### On APIC1 Contract of the Contract of Contract of Contract of Contract of Contract on APIC2, 3

## New APIC Bootstrap (All through APIC1)

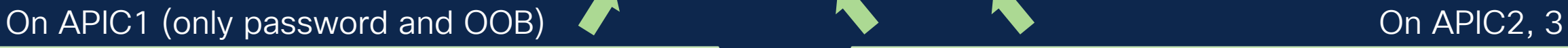

Starting Setup Utility APIC Version: 6.0(2h) Welcome to APIC Setup Utility Press Enter Or Input JSON string to bootstrap your APIC node.

admin user configuration ... Enter the password for admin [None]: Reenter the password for admin [None]: Out-of-band management configuration ... Enter the IP Address [192.168.10.1/24]: 192.168.1.1/24 Enter the IP Address of default gateway [192.168.10.254]: 192.168.1.254 Would you like to edit the configuration? (y/n) [n]:

System pre-configured successfully. Use: https://192.168.1.1 to complete the bootstrapping Press F9 to enable debug shell

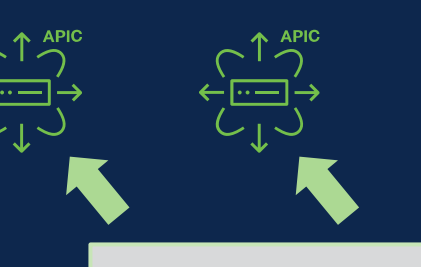

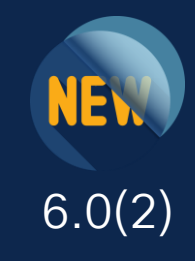

**Press any key to continue...** No Console Input

#### The rest is via the GUI or API on APIC1 through CIMC IP of other APICs

altallic APIC

#### **APIC Cluster Bringup**

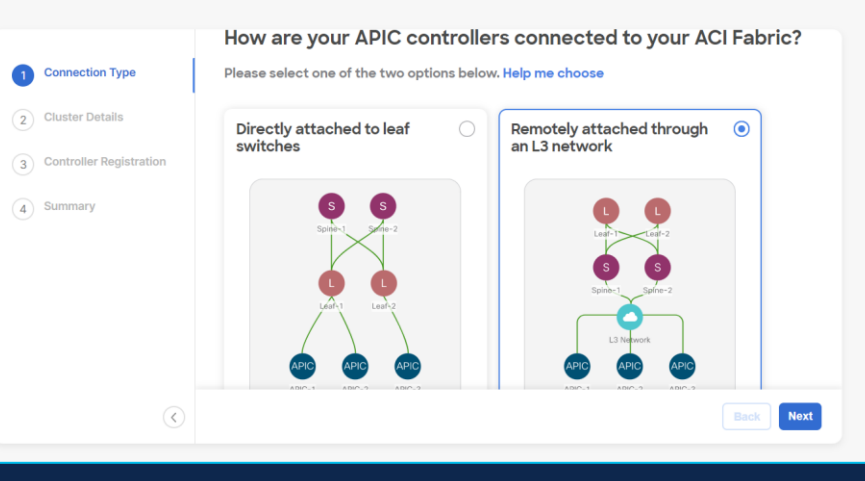

### Auto Firmware Update on APIC discovery

Automatically upgrade a new APIC joining the cluster to the same version as other APICs

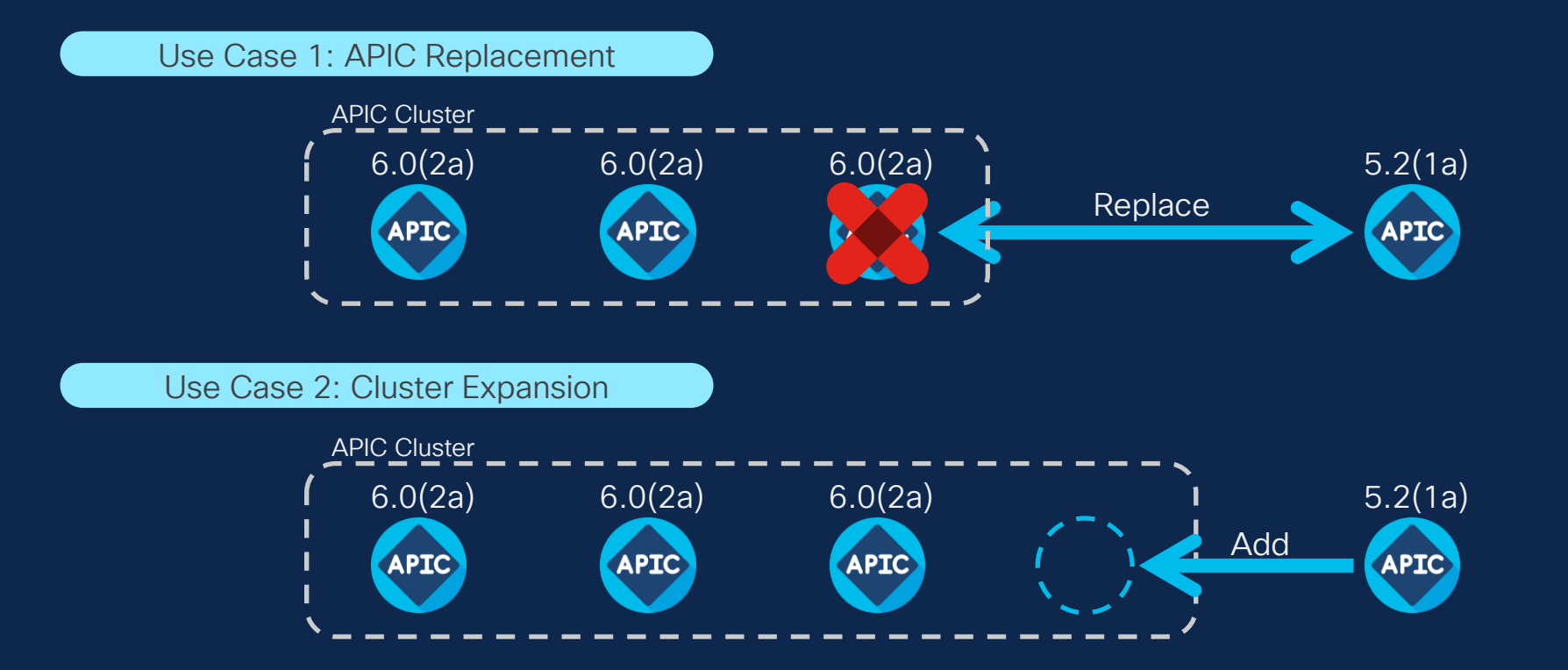

*Automatizace ACI*

### Cisco ACI: A platform built for automation

Simplicity and speed: A single API call to deliver a datacenter-wide construct (like a VRF)

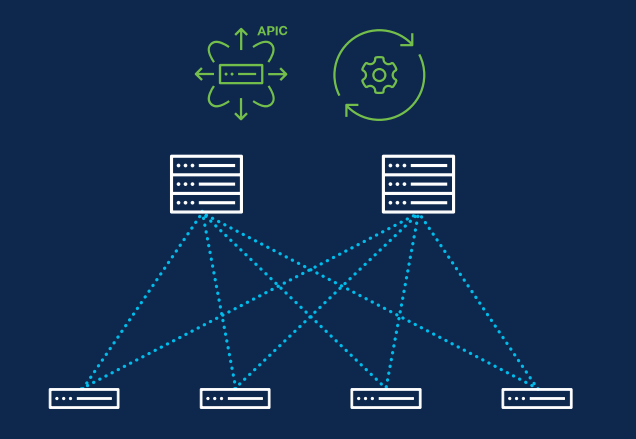

#### Day 0 Out of the box automation

- Hardware
- Fabric
- Underlay
- Parts of overlay

ACI fabric is automatically deployed based on industry best practices Avoid 100s of design decisions required to deploy a traditional fabric

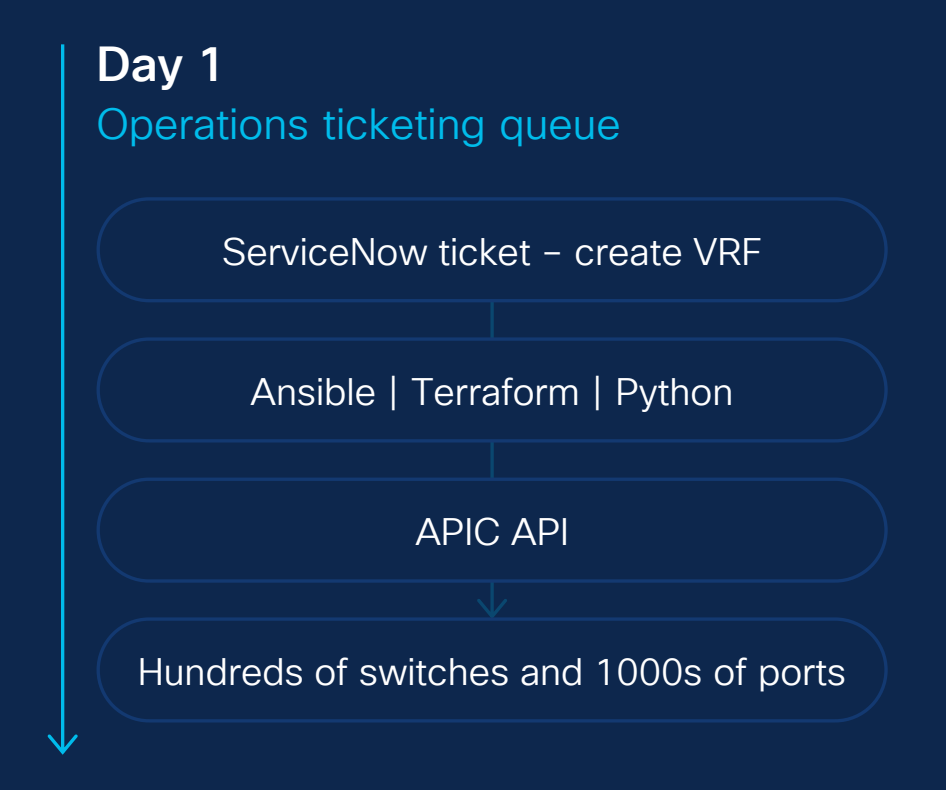

#### IT operations lifecycle: Provision, automate and operate

#### RedHat Ansible and HashiCorp Terraform with Cisco ACI

An infrastructure-as-code practice

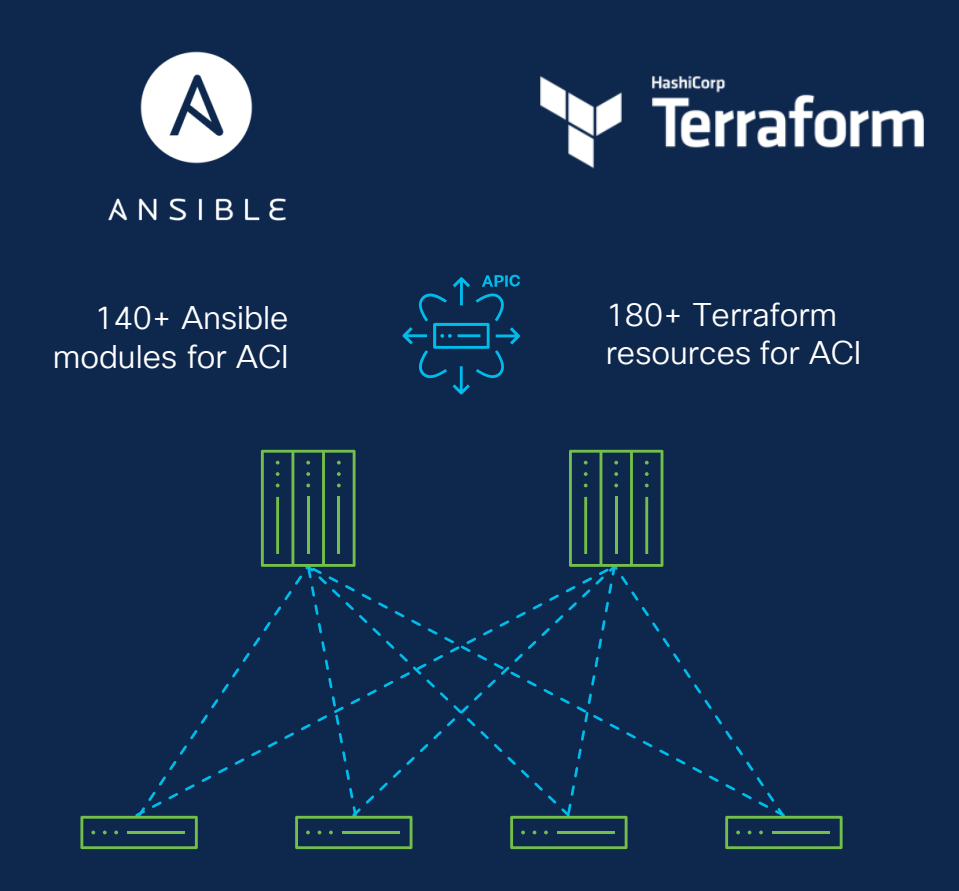

Automate fabrics end-to-end with Ansible & Terraform Cloud Networking BU

#### **Capabilities**

- Comprehensive coverage of the ACI REST API
- Common configuration management language
- Simple CI/CD
	- Ansible Automation Platform, GitHub, and GitHub Actions (CI)
	- Terraform Cloud for Business

#### **Benefits**

- Leverage ACI's object model and single configuration API for 100s of Nexus 9000s
- ACI as on-prem anchor for hybrid cloud
- Certified by both RedHat, HashiCorp, and Cisco

### Nexus-as-Code Cisco ACI: A purpose-built Infrastructure as Code platform

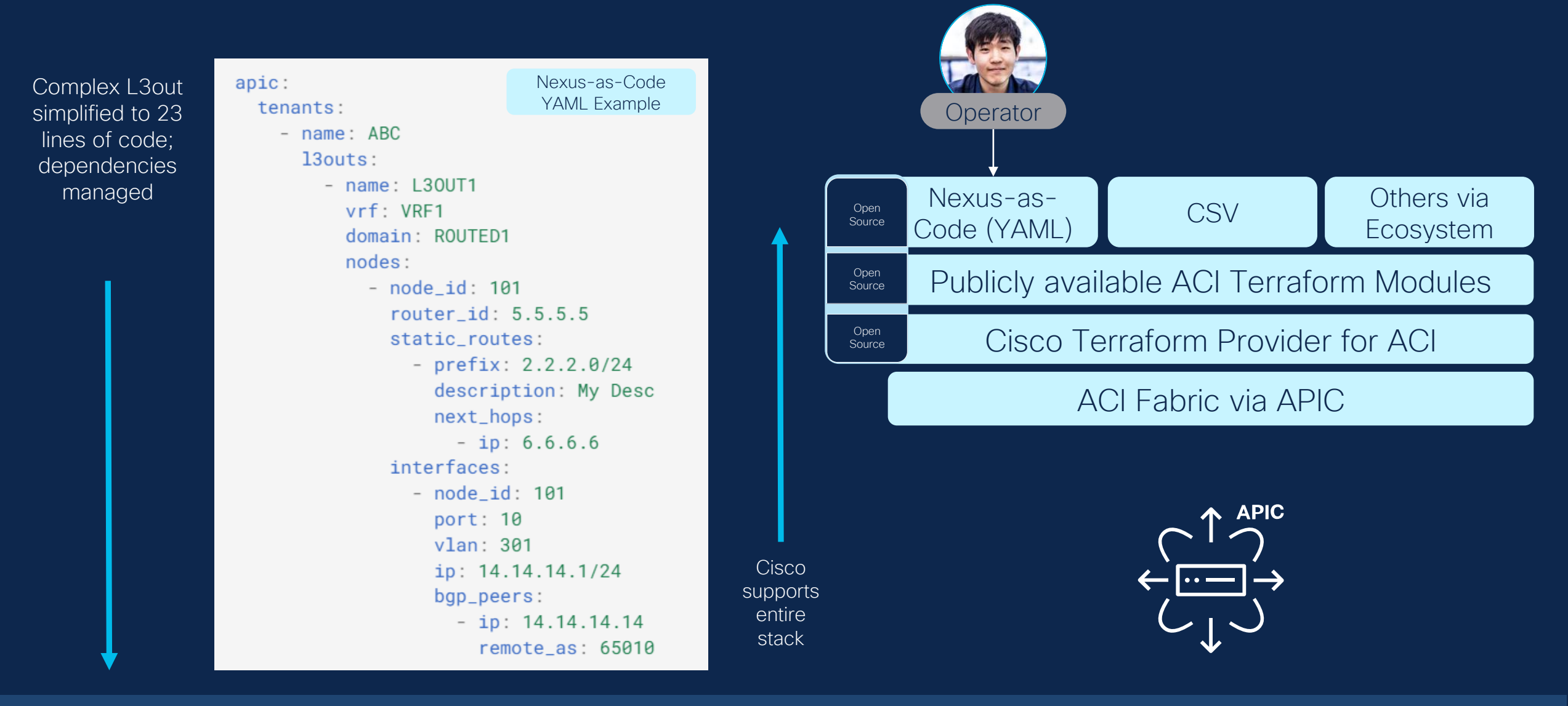

Nexus-as-Code is an ACI abstraction to simplify consumption using a prescriptive Data Model

*Symetrický PBR*

### Weighted based Symmetric PBR

- Prior to APIC release 6.0, there is no option to specify weight for each PBR destination. Thus, the assumption is that PBR destinations (service devices) in the same PBR policy have same/similar capacity to handle traffic.
- This is the ask to support weight for each PBR destination, so that Symmetric PBR can distribute traffic based on the weights. It can cover the situation where a PBR policy has the mix of service devices that have different capacities.
- For existing PBR related features, please refer PBR white paper.
	- https://www.cisco.com/c/en/us/solutions/collateral/data-center-virtualization/application-centricinfrastructure/white-paper-c11-739971.html

### With weight per PBR destination

- Each PBR destination has weight configuration.
- The weight range is 1-10.
	- The total number of weights per PBR policy is up to 128 if PBR destinations are in a BD
	- The total number of weights per PBR policy is up to 64 if PBR destinations are in an L3Out

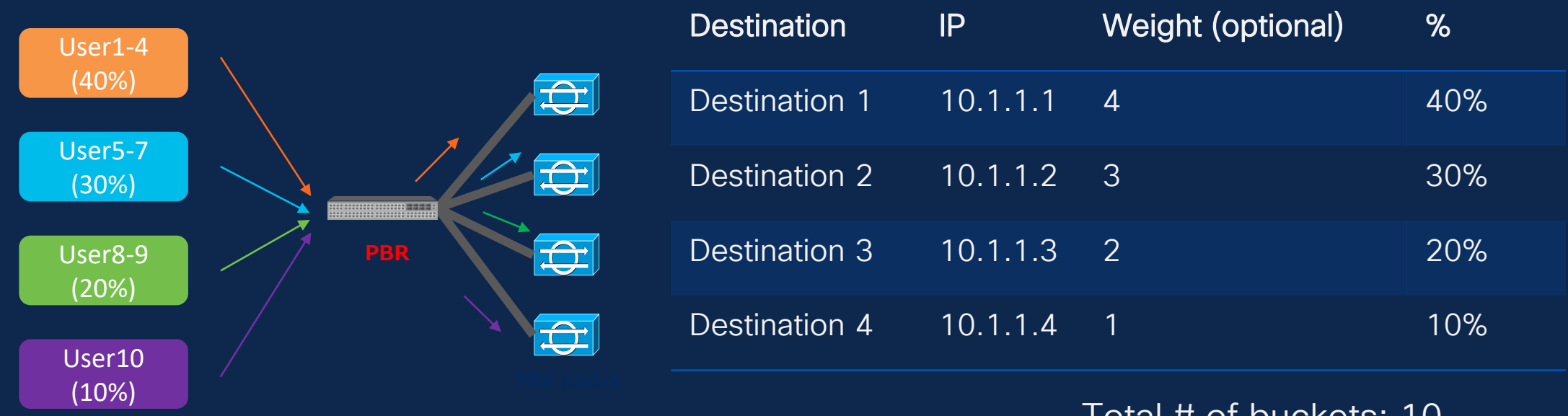

Total # of buckets: 10

# *Užitečné odkazy*

### References

- Getting Started with Cisco ACI 6.0
	- <https://dcloud2-lon.cisco.com/content/demo/571506>

#### • ACI Recommended releases

• [https://www.cisco.com/c/en/us/td/docs/switches/datacenter/aci/apic/sw/recommended](https://www.cisco.com/c/en/us/td/docs/switches/datacenter/aci/apic/sw/recommended-release/b_Recommended_Cisco_ACI_Releases.html)[release/b\\_Recommended\\_Cisco\\_ACI\\_Releases.html](https://www.cisco.com/c/en/us/td/docs/switches/datacenter/aci/apic/sw/recommended-release/b_Recommended_Cisco_ACI_Releases.html)

### • ACI Upgrade tools

- [https://www.cisco.com/c/en/us/td/docs/dcn/aci/apic/all/apic-installation-aci-upgrade-downgrade/Cisco-](https://www.cisco.com/c/en/us/td/docs/dcn/aci/apic/all/apic-installation-aci-upgrade-downgrade/Cisco-APIC-Installation-ACI-Upgrade-Downgrade-Guide/m-pre-upgrade-downgrade-checklists.html)[APIC-Installation-ACI-Upgrade-Downgrade-Guide/m-pre-upgrade-downgrade-checklists.html](https://www.cisco.com/c/en/us/td/docs/dcn/aci/apic/all/apic-installation-aci-upgrade-downgrade/Cisco-APIC-Installation-ACI-Upgrade-Downgrade-Guide/m-pre-upgrade-downgrade-checklists.html)
- <https://github.com/datacenter/ACI-Pre-Upgrade-Validation-Script>
- <https://dcappcenter.cisco.com/pre-upgrade-validator.html>

### References

- Cisco ACI Endpoint Security Group (ESG) Design Guide
	- <https://www.cisco.com/c/en/us/td/docs/dcn/whitepapers/cisco-aci-esg-design-guide.html>
- New APIC Bootstrap (Getting Started Guide 6.0)
	- [https://www.cisco.com/c/en/us/td/docs/dcn/aci/apic/6x/getting-started/cisco-apic-getting-started-guide-](https://www.cisco.com/c/en/us/td/docs/dcn/aci/apic/6x/getting-started/cisco-apic-getting-started-guide-60x/initial-setup-60x.html#Cisco_Task_in_List_GUI.dita_b290f6c9-c72e-4152-9490-6d27cb412d45)[60x/initial-setup-60x.html#Cisco\\_Task\\_in\\_List\\_GUI.dita\\_b290f6c9-c72e-4152-9490-6d27cb412d45](https://www.cisco.com/c/en/us/td/docs/dcn/aci/apic/6x/getting-started/cisco-apic-getting-started-guide-60x/initial-setup-60x.html#Cisco_Task_in_List_GUI.dita_b290f6c9-c72e-4152-9490-6d27cb412d45)
- New APIC Bootstrap API
	- <https://developer.cisco.com/docs/apic-rest-api-configuration-guide/#!bringing-up-a-cluster>
- Cisco Nexus-as-Code
	- <https://developer.cisco.com/docs/nexus-as-code>

## allalla The bridge to possible